# **DNS**

Le serveur DNS (Domain Name Service) sert à translater les Hostname ou services en IP. Avant, cela se faisait avec le fichier Host mais comme tout le monde devait avoir le fichier, cela devenait trop gros. De plus, il était local et statique.

## **Domain Name Space**

Le Domain Name Space est la structure de définition des noms d'hôtes que l'on peut utiliser en résolution de noms.

Il est structuré de manière hiérarchisée.

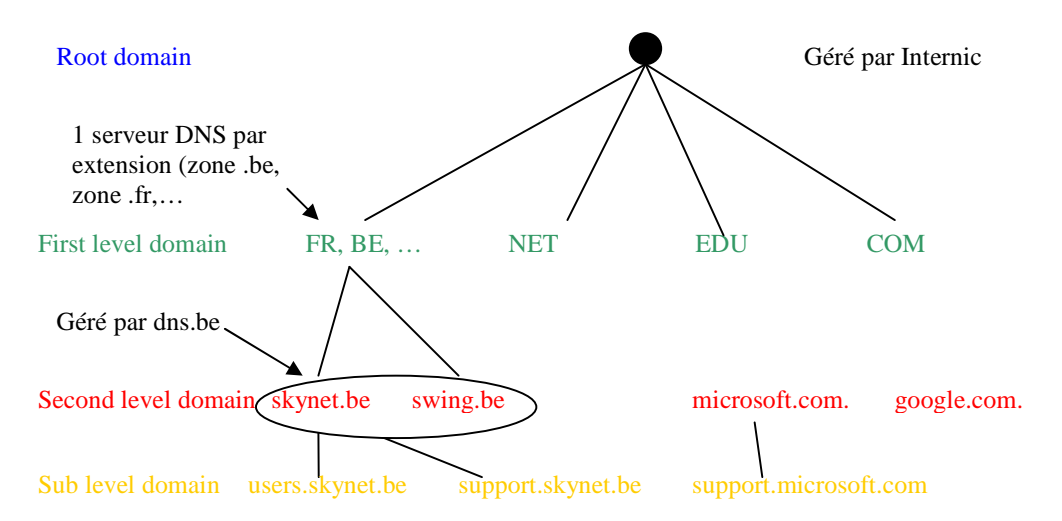

Il démarre à « **.** » viennent ensuite les **FIRST LEVEL DOMAIN** (COM, EDU, BE, FR,…), viennent ensuite les **SECOND LEVEL DOMAIN** (skynet.be, google.com,…) et les **SUB DOMAIN** suivent (mail.skynet.be, www.skynet.be,...).

A partir du second level domain, on peut définir des Hosts. Les hosts sont définis par leur **FQDN** (Fully Qualified Domain Name) : 256 caractères max. et 64 max. par niveau. Le Hostname le plus répandu sur Internet est « www ». Exemple : « toto.brol.bazar.be**.** » **.** : Root be : First level domain bazar : Second level domain brol : Sub level domain

toto : Hostname

## **Mécanisme de résolution de nom en partant du client**

- 1) Chaque workstation connaît une liste de serveurs DNS qu'elle peut interroger. Lorsqu'elle cherche à résoudre un nom en IP, elle contacte les serveurs DNS dans l'ordre de préférence. Si le 1<sup>er</sup> ne répond pas, elle essaye le  $2^{eme}$ ,...
- 2) Elle envoie au DNS qu'elle connaît le FQDN de l'hôte qu'elle cherche.
- 3) Lorsqu'il reçoit une demande de résolution de la workstation, le serveur DNS commence par vérifier si le Host recherché appartient à un domaine appartenant à une zone qu'il gère :
	- a. Le domaine appartient à une zone qu'il gère : il parcourt le fichier de zone et cherche l'enregistrement de l'host recherché. S'il le trouve, il communique l'adresse IP au client, s'il ne le trouve pas, il peut indiquer au client que la machine recherchée n'existe pas
	- b. Le domaine n'appartient pas à une zone qu'il gère : il va procéder à une succession de requêtes vers d'autres DNS pour résoudre le nom (voir schéma).

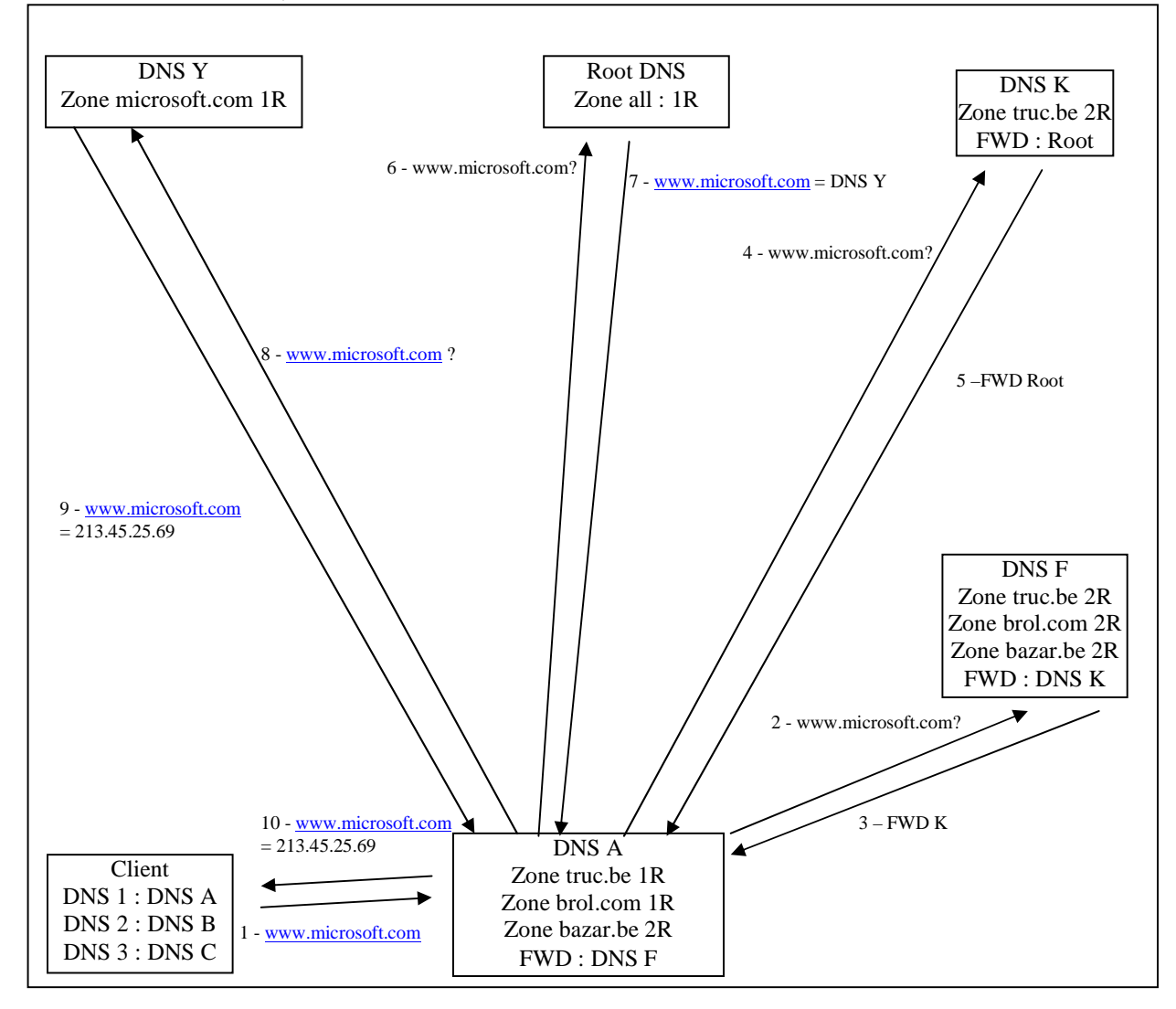

# **Name Server (ou serveur DNS)**

C'est une machine responsable de la gestion de un ou plusieurs fichiers de zone.  $\rightarrow$  Qui peut traduire www.microsoft.com ? tous les DNS qui gèrent la zone microsoft.com  $\rightarrow$  tous les DNS qui contiennent le domaine dans lequel se trouve le host www.

# **Installation**

Pour installer le serveur DNS en interface graphique sous 2008, il faut aller dans les rôles.

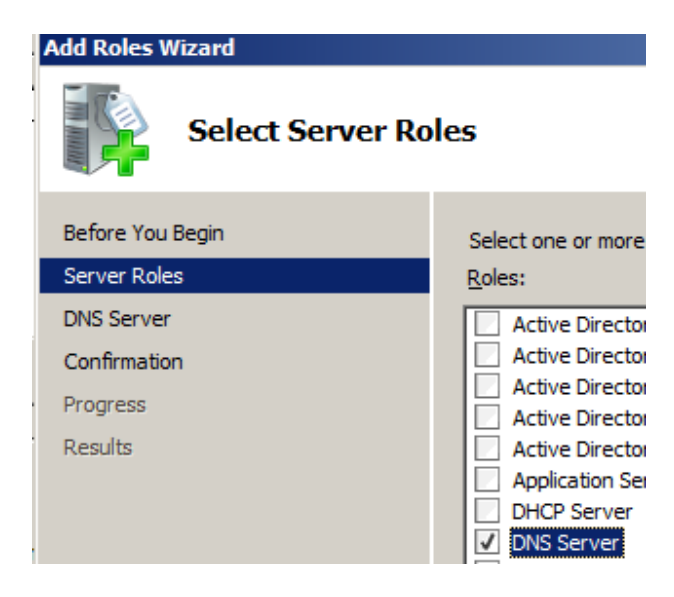

Pour l'installer en ligne de commande, on tapera :

- Dism /online /enable-feature /featurename:DNS-Server-Full-Role (en mode GUI)
- Dism /online /enable-feature /featurename:DNS-Server-Core-Role (en mode Core)

# **Zones**

Sous-ensemble du Domain Name Space constitué de domaine contigu (avec lien entre eux). C'est un ou plusieurs domaines.

Pour chaque zone, il y a un fichier de zone qui contient les traductions Nom ou service  $\rightarrow$  IP pour les Hosts appartenant à un des domaines faisant partie de la zone  $\rightarrow$  au lieu d'avoir un seul gros fichier Host, on a des milliers de plus petits fichiers de zone. Il y a deux zones possibles dans le DNS :

- Forward Lookup Zones : pour résoudre le nom ou le service en IP
- Reverse Lookup Zones : pour résoudre l'IP en nom ou service.

Pour créer une **Forward Lookup Zones**, il faut faire un clic droit sur Forward Lookup Zones, New Zone

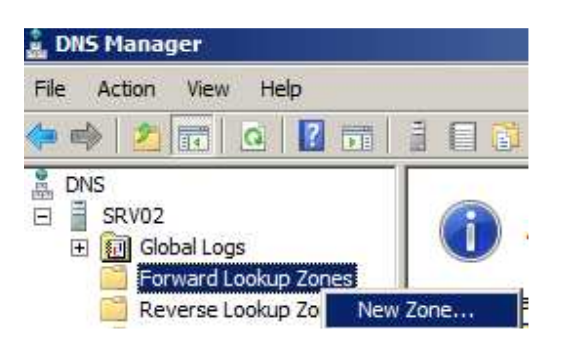

Il existe 3 types de zones :

• Primary Zone : cette zone sera accessible en lecture et en écriture sur ce serveur

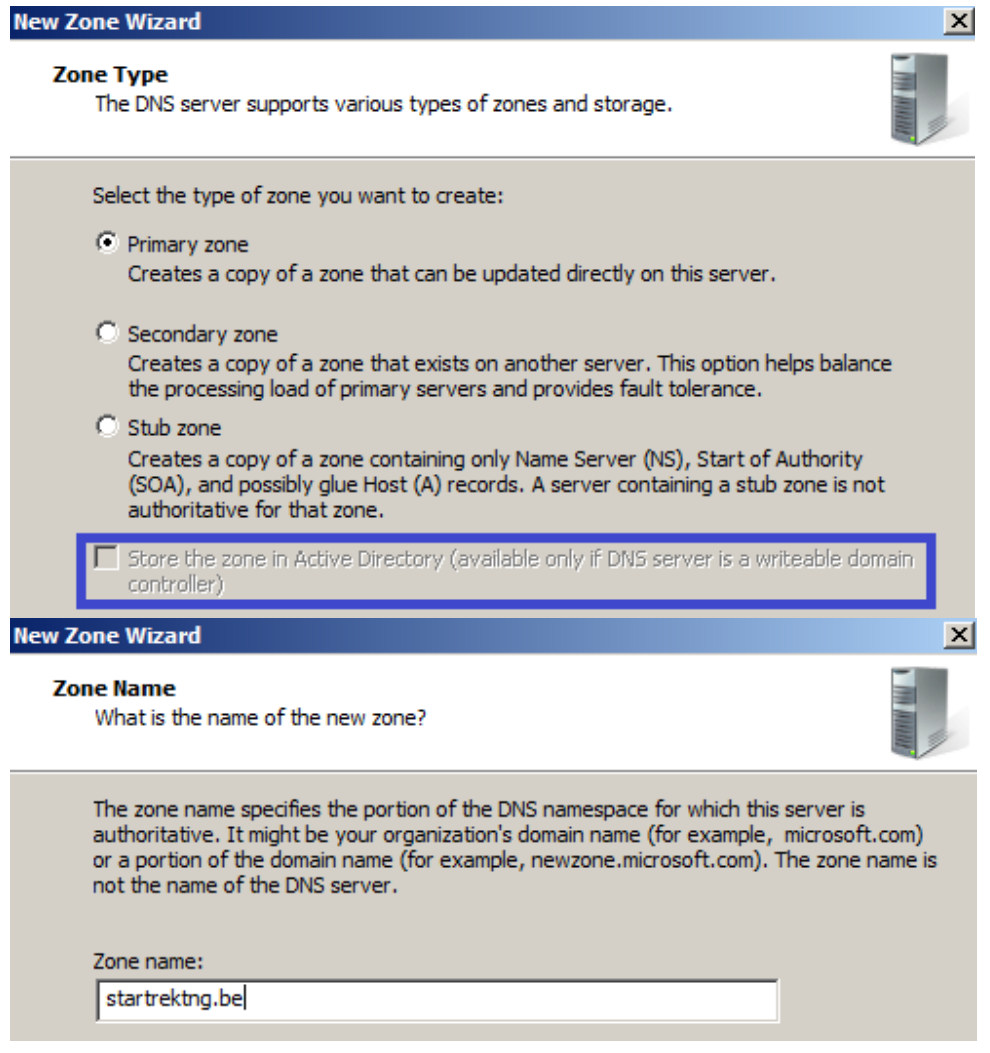

Si la zone n'est pas intégrée à l'AD, il vous demande en plus le nom du fichier de zone. Ce fichier est stocké dans %systemroot%\system32\dns

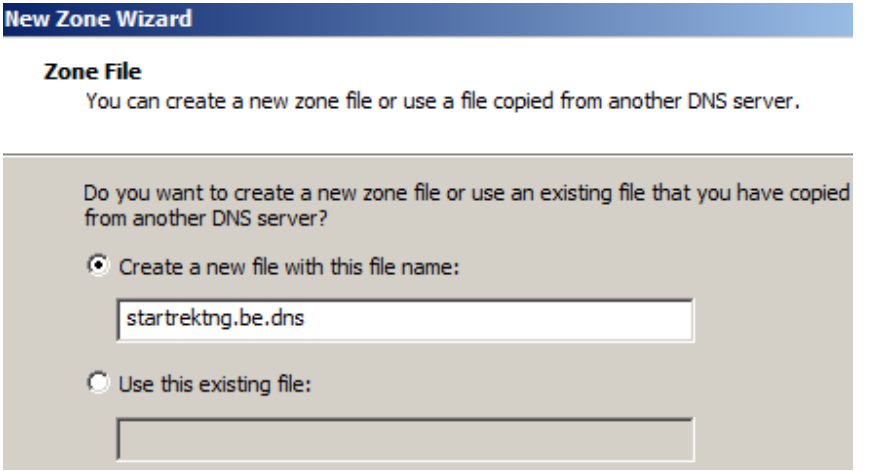

L'écran suivant demande quel type de mise à jour est possible pour le DNS :

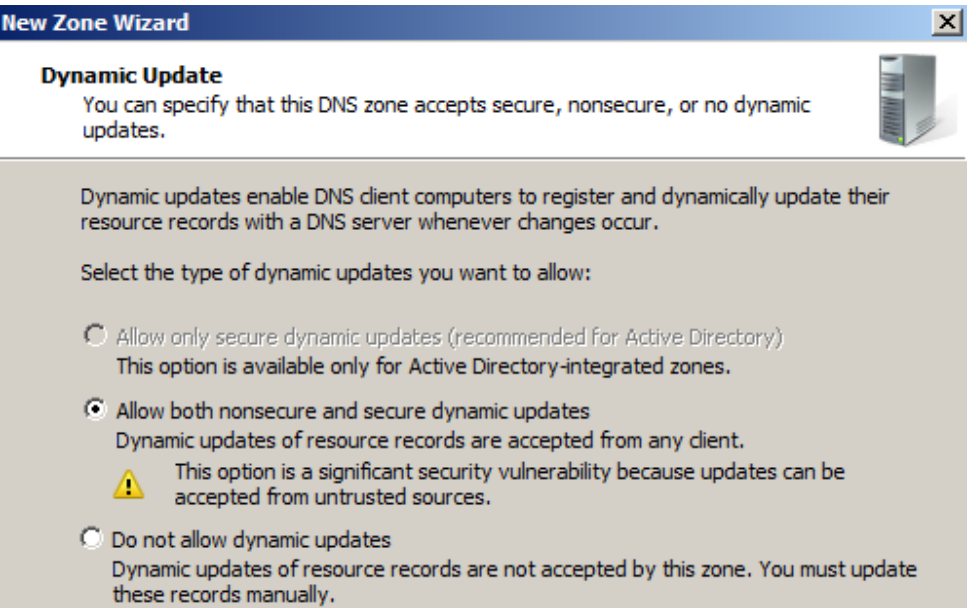

- **Secure Only** (uniquement disponible si la zone est dans l'AD) : quand un enregistrement a été créé dans le DNS, une sécurité est mise en place pour que cet enregistrement ne soit pas modifiable par n'importe qui (il n'y a que le créateur de l'enregistrement et certains groupes qui pourront le modifier)
- **Non-secure and secure** : moins de sécurité mais seule solution si la zone n'est pas dans l'AD. Cela permet au client Windows Legacy (Windows 98&Cie) et non Windows (Mac, Linux) de s'enregistrer dans le DNS (ce qui n'est pas nécessaire si c'est le DHCP qui fait les enregistrements).
- **Not allow** : il faut faire les enregistrements à la main. Ca n'est utilisé que pour des zones statiques (une zone pour le serveur Web par exemple).

• Secondary Zone : cette zone sera accessible en lecture seule sur ce serveur et sera copiée depuis un autre serveur.

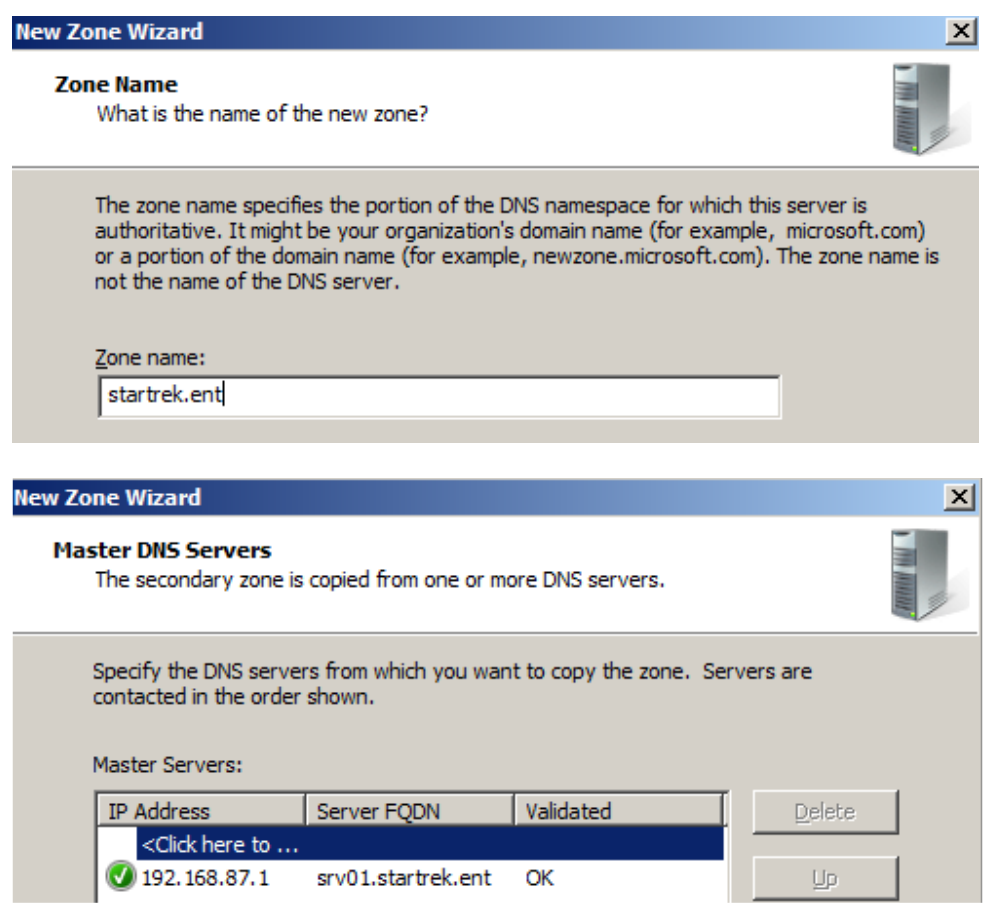

ATTENTION : pour qu'un DNS B puisse récupérer une zone depuis un DNS A, il faut que le DNS A autorise le transfert de zone pour cette zone (ce qui n'est pas autorisé par défaut).

• Stub Zone : pour mettre dans une DMZ. N'affiche que 2 infos : le SOA (Start Of Authority) et les NS (Name Server).

Ces 3 zones peuvent être intégrées à l'Active Directory si le serveur DNS est sur un DC.

**ATTENTION** : Un serveur DNS n'est pas MASTER ou SLAVE : c'est pour chaque zone qu'il l'est (il peut être master pour l'une et slave pour d'autres).

De base dans une zone, il crée deux enregistrements :

1) le SOA (Start Of Authority) : chaque fois que l'on change quelque chose dans le DNS, il incrémente le numéro de série. Dans le SOA, le serveur voit s'il est primaire ou secondaire pour la zone (si c'est son nom qui apparaît, il sait qu'il est primaire et si c'est un autre, il sait qui est primaire). Il y a moyen d'incrémenter le numéro de série manuellement. C'est utilisé, par exemple, lorsque l'on a restauré un backup du DNS pour forcer la synchronisation depuis le serveur restauré.

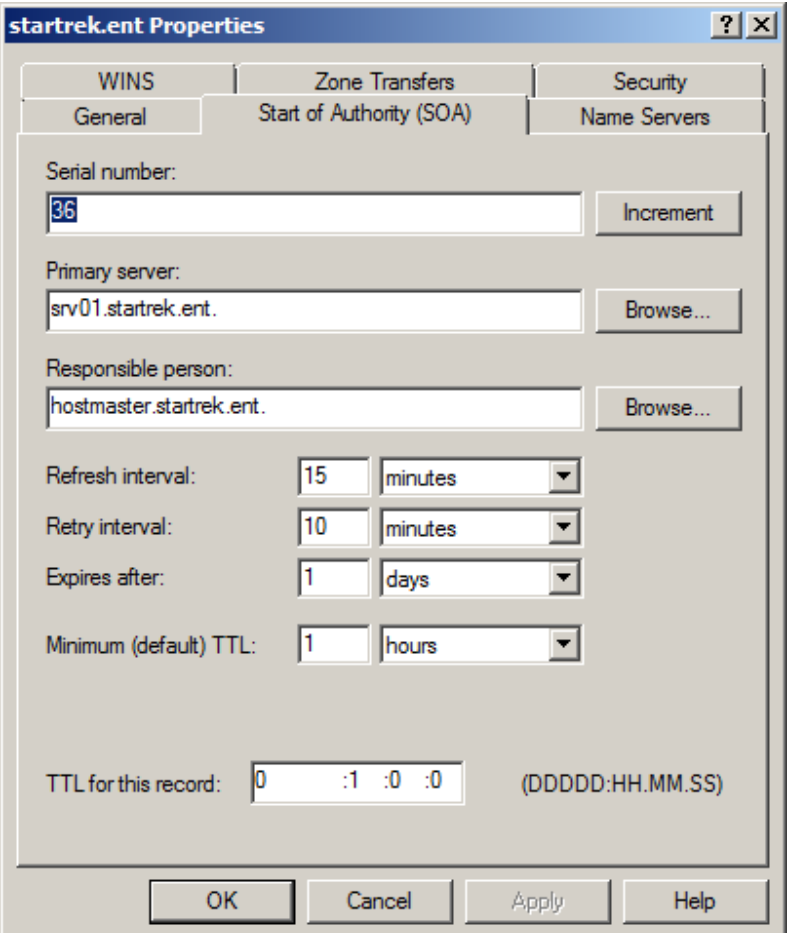

La synchronisation des zones se fait à l'initiative des serveurs qui vont contacter le master tous les **Refresh Interval**. Ils demandent au master son numéro de série et s'il est plus grand que le leur, ils se mettent à jour et demande un transfert de zone. S'il n'arrive pas à contacter le master, le slave va réessayer tous les **Retry Interval** Refresh Interval doit être plus grand que Retry Interval. Au bout de **Expire Time** (s'il n'y arrive pas), le slave se dit que ses enregistrements sont trop vieux et donc il ne répond plus aux requêtes  $\rightarrow$  si le master est mort, plus aucun slave ne répondra  $\rightarrow$  plus de résolution.

2) le Name Server: donne la liste des serveurs connue du primaire gérant cette zone.

## **Le transfert de zone**

Par défaut, un serveur DNS ne communique pas les données de ses zones aux autres serveurs DNS sauf si elles sont intégrées à l'AD. Cependant, il peut être pratique d'avoir un serveur DNS sur un serveur qui n'est pas DC (et donc ne sait pas mettre ses zones dans l'AD), comme « backup » par exemple. Dans ce cas, il faut autoriser le transfert de zone.

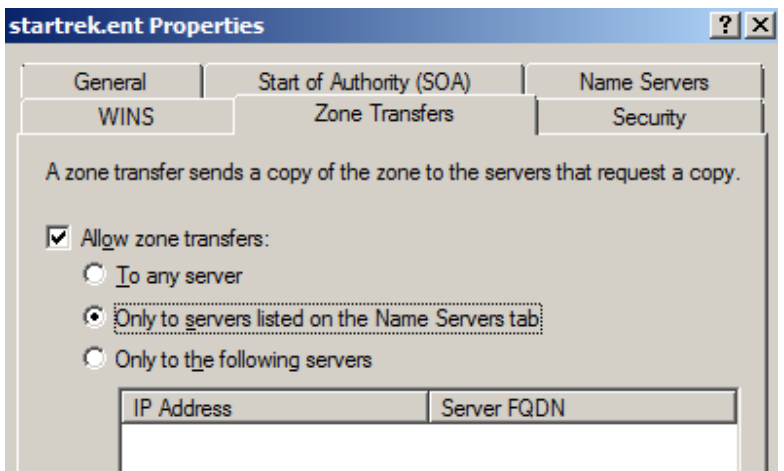

3 possibilités s'offrent à nous :

- Vers n'importe quel serveur : ce qui veut dire que si n'importe qui installe un serveur DNS et configure une zone secondaire pointant vers votre zone, il pourra répondre aux demandes de ses clients par rapport à cette zone
- Uniquement vers les serveurs qui sont dans les Names Servers : la solution la plus simple.
- Uniquement vers les serveurs suivant : vous devez mettre la liste des serveurs autorisés à la main

# **Les Forwarders**

Dans la configuration des DNS, on va définir des Forwarders (FWD) vers lequel le DNS va renvoyer toutes les requêtes auxquelles il ne sait répondre. Il y a deux types de forwarders :

• *Les conditionnels* 

Pour une certaine zone, on transfère vers un certain serveur

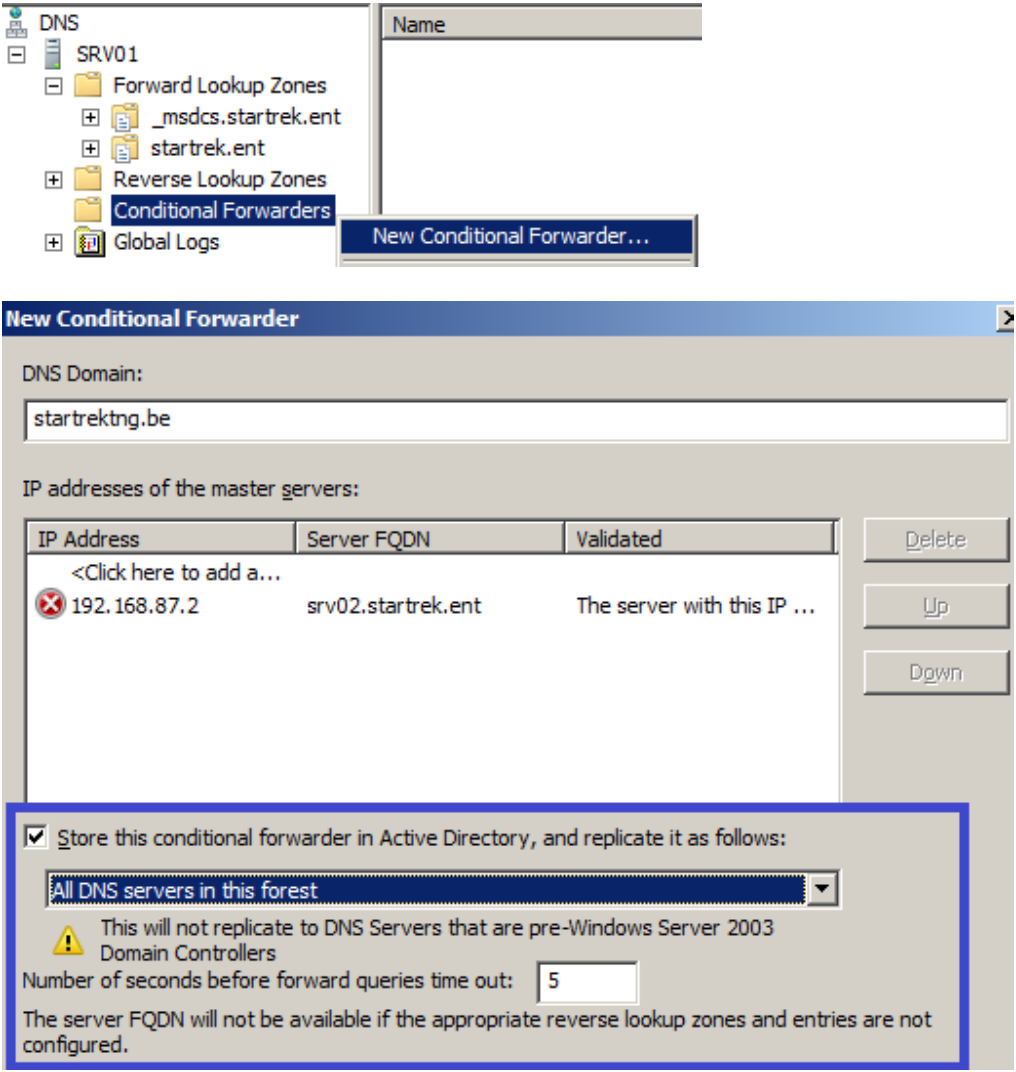

Le Forwarder peut être stocké dans l'AD pour qu'il se réplique automatiquement avec les autres DNS au niveau de la forêt, du domaine ou des DC (selon l'option choisie).

• *Les inconditionnels* 

Quand on ne sait pas résoudre un nom et que cette zone n'est pas dans nos Forwarders conditionnel.

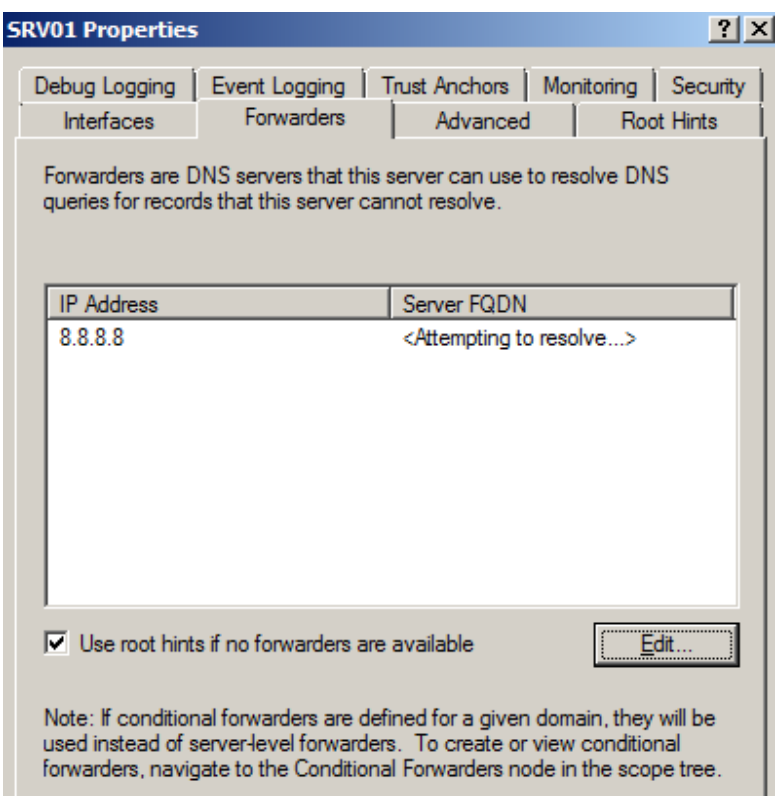

Tout ce que le serveur DNS ne sait pas résoudre sera renvoyé vers ce ou ces serveurs-là (ici c'est un DNS open de Google). On mettra souvent ici les IP des DNS du provider.

## **Les délégations**

Dans la hiérarchie des noms de domaine, la plupart du temps, on aura un simple nom de domaine (startrek.ent par exemple). Dans les sociétés plus importantes ou plus complexes, on va avoir des sous-zones dans notre domaine (capitaine.startrek.ent). Plusieurs solutions s'offrent à nous quant à la gestion de ces sous-zones :

• *On gère cela sur le même serveur* 

Dans ce cas, on fera un nouveau domaine sur le domaine existant

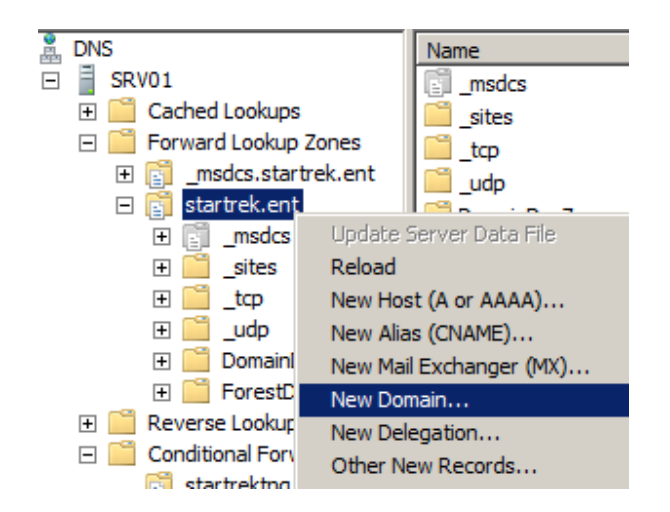

On devra juste entrer le nom du sous-domaine (sans le nom du domaine parent).

• *On délègue la gestion de la zone* 

C'est un autre serveur qui va s'occuper de la sous-zone

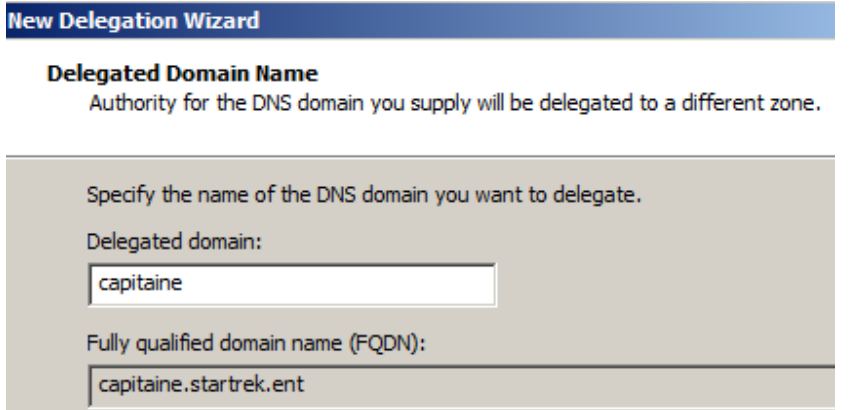

Après avoir mis le nom de la délégation, on doit lui dire vers quel serveur on va déléguer.

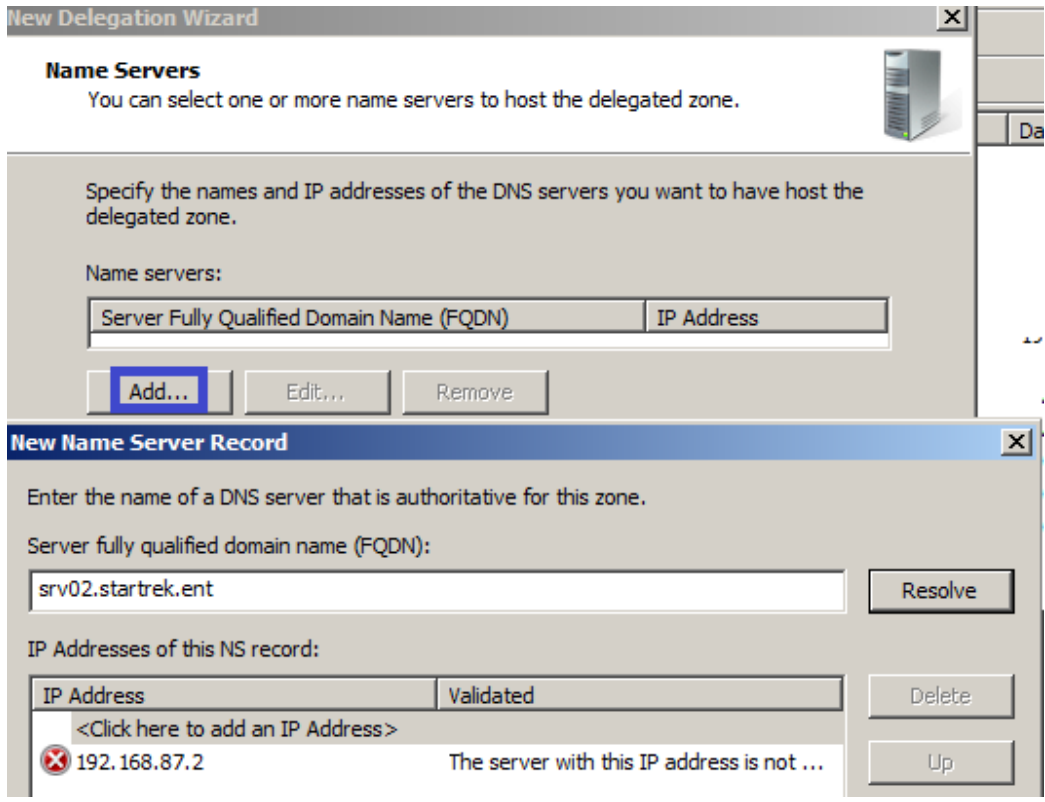

Ensuite, on devra créer une zone primaire capitaine.startrek.ent sur ce serveur

## **Les différents types d'enregistrement**

Différents types d'enregistrement sont possibles dans une zone

New Host (A or AAAA)... New Alias (CNAME)... New Mail Exchanger (MX)... New Domain... New Delegation... Other New Records...

 $\bullet$  *Host* (A)

Pour associer une IP à un nom de machine (normalement ça se fait automatiquement). Cela sert par exemple quand on a une machine statique (site web ou autre).

• *Alias (CNAME)* 

Quand une machine doit avoir plusieurs noms pour les autres, il est plus aisé de créer un alias (un pointeur) vers un Host existant que de créer un nouvel Host pointant vers la même IP. En effet, en cas de changement d'IP du Host, on ne doit pas modifier plusieurs enregistrements, mais uniquement le principal.

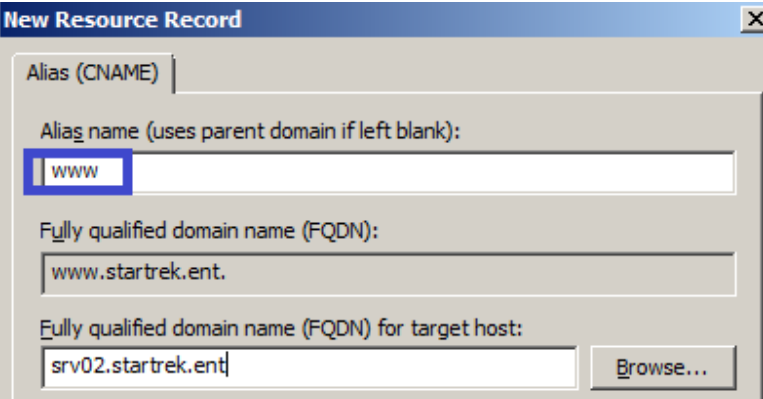

Dans ce cas-ci, on crée un Alias www (attention qu'on ne doit pas mettre le FQDN) pointant vers la machine qui va héberger le serveur Web.

• *Mail Exchanger (MX)* 

Pour indiquer au client, qui veut envoyer un mail à votre domaine, le nom du serveur de mail. Ainsi, le client va envoyer un mail à toto@startrek.ent sans connaître l'adresse du serveur mail. C'est le DNS qui va donner l'adresse.

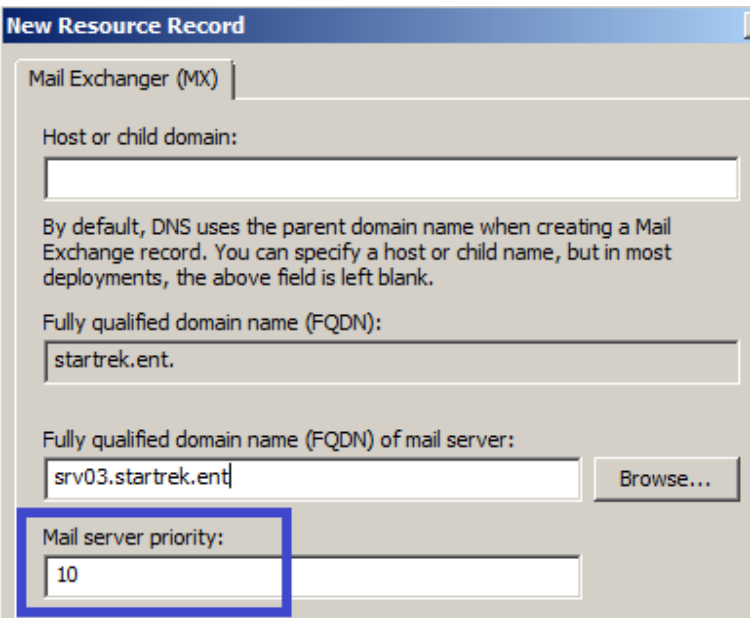

On n'est pas obligé de donner un nom au MX, il faut juste le faire pointer vers le bon serveur. Si on a plusieurs serveurs mails, on va pouvoir donner des priorités. Selon la disponibilité, il va les prendre dans l'ordre. Plus le chiffre est élevé, moins la priorité est importante. C'est utilisé par certaines sociétés comme Skynet pour servir de backup aux sociétés qui sont chez eux. Si le serveur mail de la société est indisponible, c'est Skynet qui stocke les mails et qui les transfère quand le serveur est de nouveau accessible.

• *Other* 

Pour créer d'autres types d'enregistrement

## **Propriétés d'une zone**

Quand vous allez sur les propriétés d'une zone, plusieurs onglets s'offrent à vous.

• *General* 

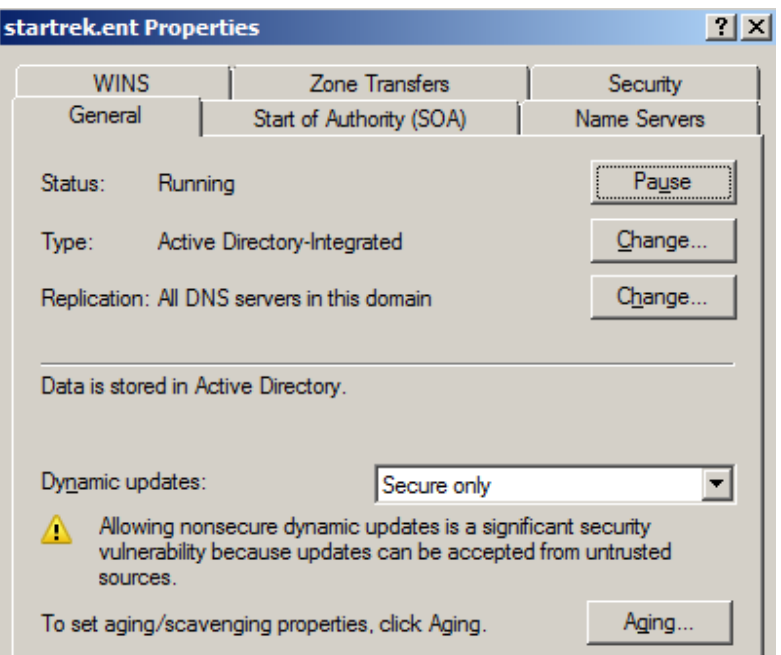

Cet onglet vous permet de

- Mettre la zone en pause
- Changer le type de zone (AD-Integrated, Primary, Secondary, Stub)
- Changer le scpope de replication

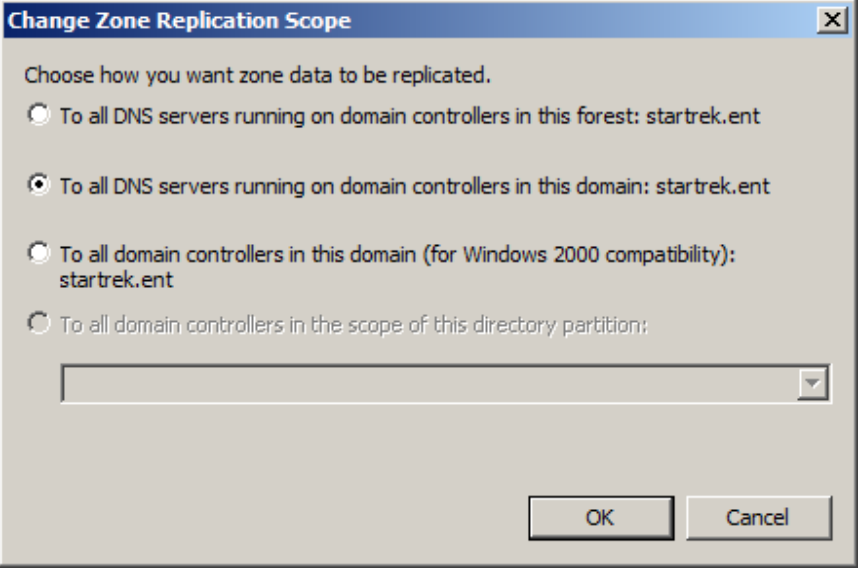

• *Start of Authority* 

Voir plus haut.

• *Name Servers* 

Donne la liste des serveurs de noms

• *WINS* 

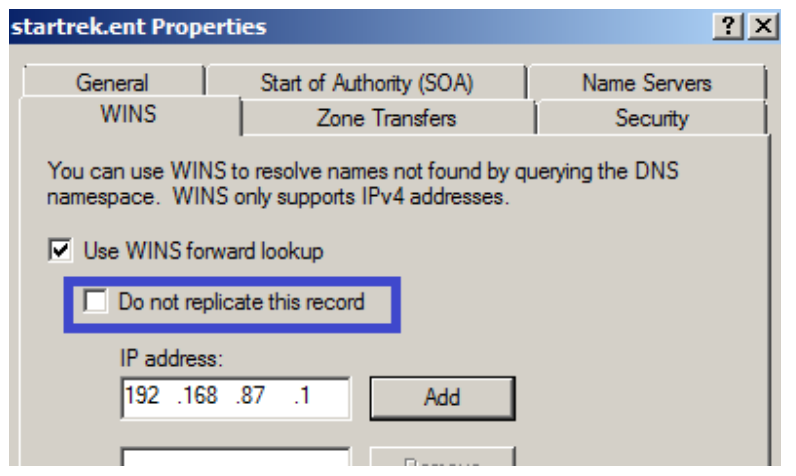

Si le serveur DNS ne possède pas un enregistrement, parce qu'une machine ne s'enregistre pas automatiquement par exemple (NT4, Linux,…), on peut demander au DNS de transférer la requête au WINS. La case « Do not replicate this record » est à cocher si on a des serveurs DNS autres que Microsoft. En effet, cette option est purement Microsoft et les autres serveurs ne comprendraient pas cet enregistrement.

Ne pas oublier de cliquer sur la case ADD.

• *Zone Transfers* 

Voir plus haut.

• *Security* 

C'est ici que l'on peut mettre les différentes permissions aux utilisateurs sur la zone pour qu'ils puissent faire certaines actions.

# **Propriétés du serveur**

Quand vous allez sur les propriétés du serveur, plusieurs onglets s'offrent à vous.

• *Interfaces* 

Si le serveur DNS a plusieurs interfaces réseaux, on va pouvoir lui dire ici sur laquelle il doit écouter. On peut aussi désactiver l'écoute sur l'IPv6.

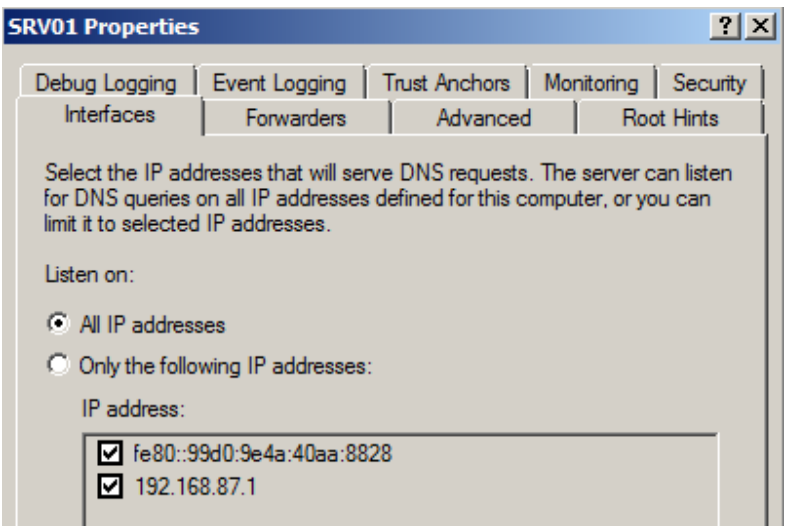

• *Forwarders* 

Voir plus haut.

- *Advanced* 
	- o Recursion : regarde d'abord sur soi puis à l'extérieur (contrairement à Itération où il donne la meilleure réponse qu'il peut sans regarder ailleurs).
	- o BIND Secondaries : Microsoft, par défaut, compresse la zone avant de la transférer  $\rightarrow$  il n'y a que Microsoft qui sache lire le fichier. BIND (Berclay Internet Name Domain) est un autre type de serveur DNS, produit Linux (le plus connu après Microsoft). Si on coche la case BIND Secondaries, il ne compresse pas le fichier pour être compatible avec les autres serveurs DNS.
	- o Fail on load if bad zone data : si une des données dans la zone est incompréhensible, il ne charge pas du tout la zone (si la case est cochée).
	- o Enable round Robin : quand on a plusieurs mêmes noms de machine avec des IP différentes, il répond au ping avec les IP les unes après les autres.
	- o Enable Netmask ordering : va avec la case précédente : il répondra plutôt avec l'IP qui est dans le même réseau que l'IP demanderesse.
	- o Secure cache against pollution : par défaut lorsque la réponse à une résolution de nom vient d'un autre serveur que celui qui est censé la donner, il ne met pas en

cache cette réponse (si c'est le serveur skynet.be qui répond à une requête pour www.google.be par exemple).

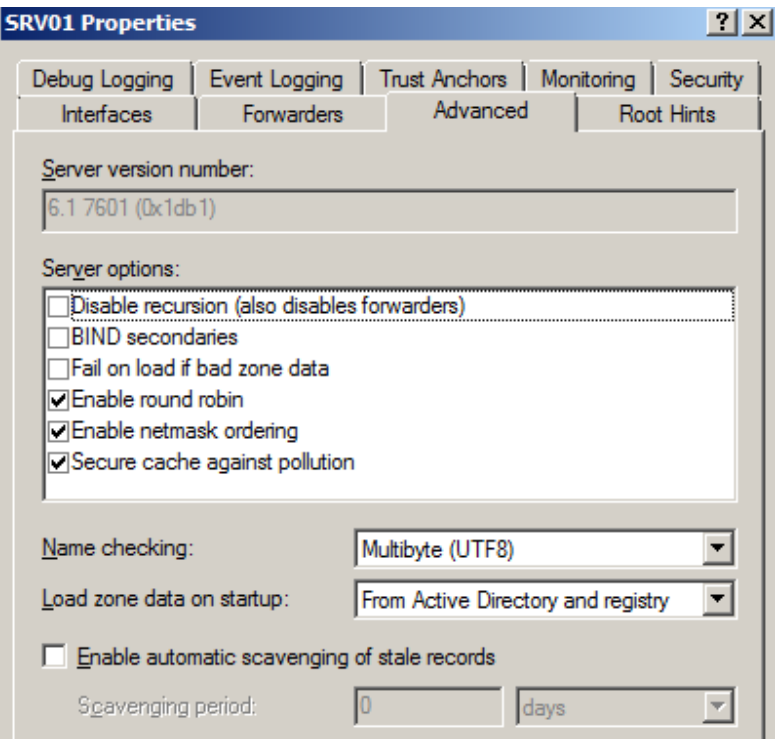

• *Root Hints* 

Donne la liste des 13 serveurs racines DNS (la zone point).

• *Debug Logging* 

Permet d'avoir des logs plus détaillés en cas de problème (ceux-ci ne sont pas activés par défaut).

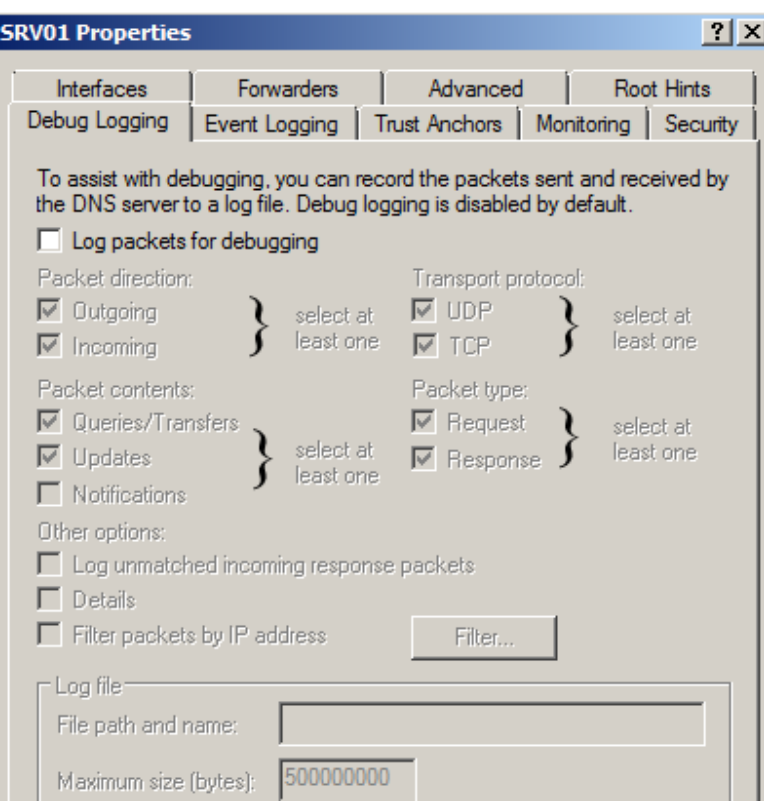

• *Event Logging* 

Défini ce qui est surveillé (Tout est surveillé par défaut).

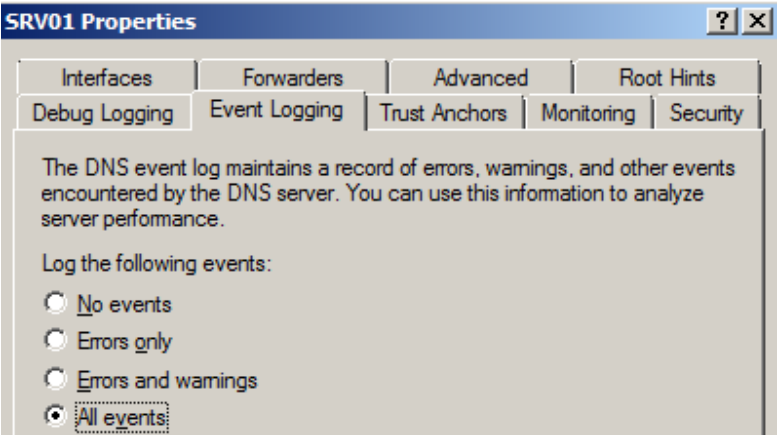

• *Trust Anchors (Nouveauté 2008)* 

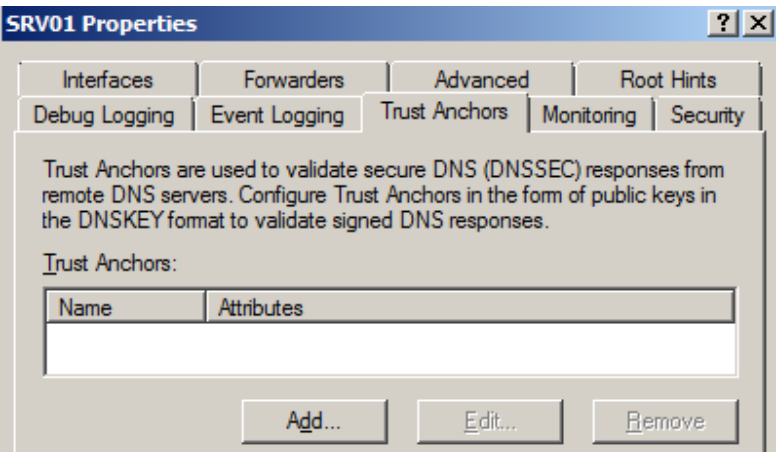

• *DNS Query blocklist(Nouveauté 2008)* 

Nouvelle fonctionnalité dans Windows 2008, il y a une liste d'URL qui est bloquée par défaut. Pour afficher cette liste : « dnscmd /info /globalqueryblocklist ». Par défaut, 2 adresses sont bloquées : WPAD et ISATAP http://www.microsoft.com/download/en/details.aspx?displaylang=en&id=8219

# A FAIRE

• *Monitoring* 

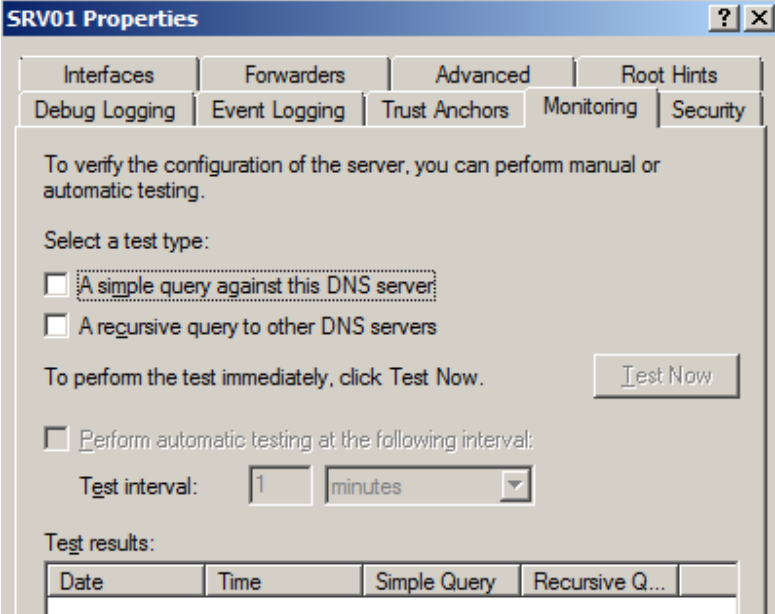

Permet de vérifier la configuration de votre DNS

• *Security* 

Comme pour une zone, permet de mettre des permissions aux utilisateurs de faire certaines choses sur le DNS

## **Commandes intéressantes pour tester et configurer un DNS**

- *ipconfig* 
	- o /registerdns : permet de forcer l'enregistrement d'une machine dans le DNS (valable uniquement si elle appartient à une des zones de son DNS)
	- o /displaydns : permet d'afficher la cache DNS
	- o /flushdns : permet de vider la cache DNS
- *nslookup*

permet de vérifier les enregistrements d'un DNS. Si vous obtenez une erreur au lancement de la commande (Default Server : Unknown), c'est que vous avez oublié de créer la zone reverse sur votre serveur.

Set type= : permet de modifier le mode d'interrogation de la commande.

- o set type=mx permet de recueillir les informations concernant le ou les serveurs de messagerie d'un domaine.
- o set type=ns permet de recueillir les informations concernant le serveur de noms associé au domaine
- o set type=a permet de recueillir les informations concernant un hôte du réseau. Il s'agit du mode d'interrogation par défaut.
- o set type=soa permet d'afficher les informations du champ SOA (Start Of Authority).
- o set type=cname permet d'afficher les informations concernant les alias.
- o set type=hinfo permet, lorsque ces données sont renseignées, d'afficher les informations concernant le matériel et le système d'exploitation de l'hôte.
- o set type=ALLou ANY donne toutes les informations
- o …
- *dnscmd*

permet de configurer le serveur DNS en ligne de commande.

- o dnscmd /ZoneAdd startrektng.be /DsForwarder 10.0.0.7 pour ajouter un forwarder
- o dnscmd /ZoneAdd startrekent.be /Primary /file startrekent.be.dns pour ajouter une zone startrekent.be avec un fichier de zone startrekent.be.dns
- o dnscmd /config startrekent.be /AllowUpdate 1 pour mettre cette zone en mise à jour dynamique secure ET non secure (mettre 2 si la zone est AD Integrated pour les mises à jour secure only)
- o dnscmd /ZoneResetType startrekent.be /DsPrimary pour intégrer la zone à l'AD.
- o dnscmd /info /globalqueryblocklist : pour voir quels sont les URL bloquées.

## **Dépannage simple DNS**

Pour savoir si notre DNS fonctionne bien, il faut faire des tests soit avec nslookup, soit, plus simplement avec un ping.

- 1) ping 192.168.87.1 pour être sûr que la machine répond au ping
- 2) ping srv01.startrek.ent pour voir si on a une résolution DNS

Si on fait l'essai depuis un client, il faut faire attention aux différentes caches (en cas d'erreur).

- 1) ipconfig /flushdns sur le client
- 2) ipconfig /flushdns sur le serveur
- 3) faire un « clear cache » sur le serveur (dans la console DNS, clic droit sur le serveur, Clear Cache)

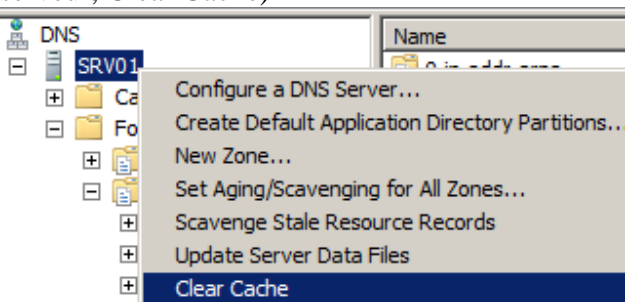

En effet, le serveur a une double cache (une serveur et une cliente).

- 4) Il faudra faire attention que si on passe par d'autres serveurs pour atteindre le serveur qui doit nous donner la réponse, il faut faire ces manipulations serveur/client sur tous.
- 5) Ne pas oublier bien entendu de vérifier qu'il n'y a pas d'entrées erronées dans le fichier Host des différentes machines (dans c:\windows\system32\drivers\etc)

## **Exercices :**

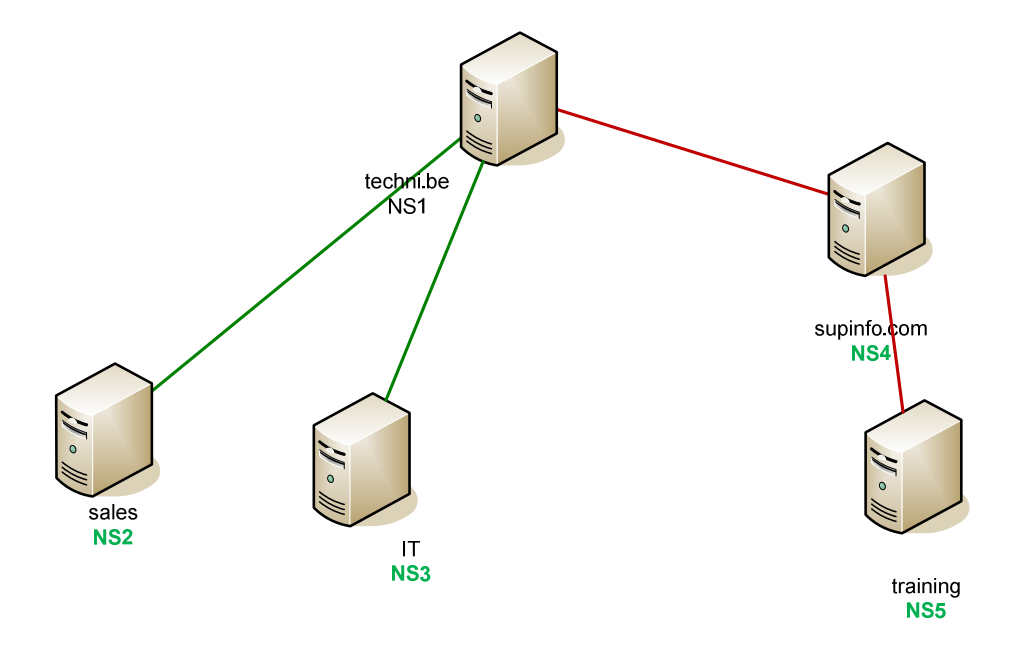

#### NS1 :

- 1) zone primaire : techni.be
	- a. Sous-domaine (SD) : sales+ Délégation d'autorité (DA) : NS2
	- b.  $SD: IT + DA: NS3$

### NS2 :

2) Zone primaire : sales.techni.be

#### NS3 :

3) Zone primaire : it.techni.be

### NS4 :

4) Zone primaire : supinfo.com a. SD : training + DA NS5

## NS5 :

5) Zone primaire : training.supinfo.com

### NS2 :

- 6) Forwarder (FW) : NS1
- NS3 :
	- 7) Forwarder (FW) : NS1

### NS5 :

8) Forwarder (FW) : NS4

NS1 :

9) Conditional Forwarder (CFW) : NS4 (pour supinfo.com) + FW vers ISP

NS4 :

10) FW : NS1

Si un domaine, on peut faire le DNS pendant le DCPromo, cela évite les erreurs.

Si on a plusieurs domaines, il faut d'abord faire toute l'architecture DNS.

 $\rightarrow$ DNS A

 $\rightarrow$  1 zone primaire (Attention à bien mettre dynamic update, qui ne se fait pas par défaut).

 $\rightarrow$   $\rightarrow$  Sous domaine  $\rightarrow$  délégation d'authorité  $\rightarrow$  NS correspondant

+ forwarder

+ Conditionnal FW

 $\rightarrow$ DNS B

 $\rightarrow$  Zone secondaire (Dynamic update)

Attention, si on n'est pas en domaine, il faut penser à mettre le suffixe DNS au niveau de la machine (dans les propriétés système, Computer Name, Change, More)

Une fois que les zones sont configurées, on peut mettre l'AD

ATTENTION à ne pas oublier de mettre les zones primaires en AD Integrated et les secondaires en Primaires ADI.

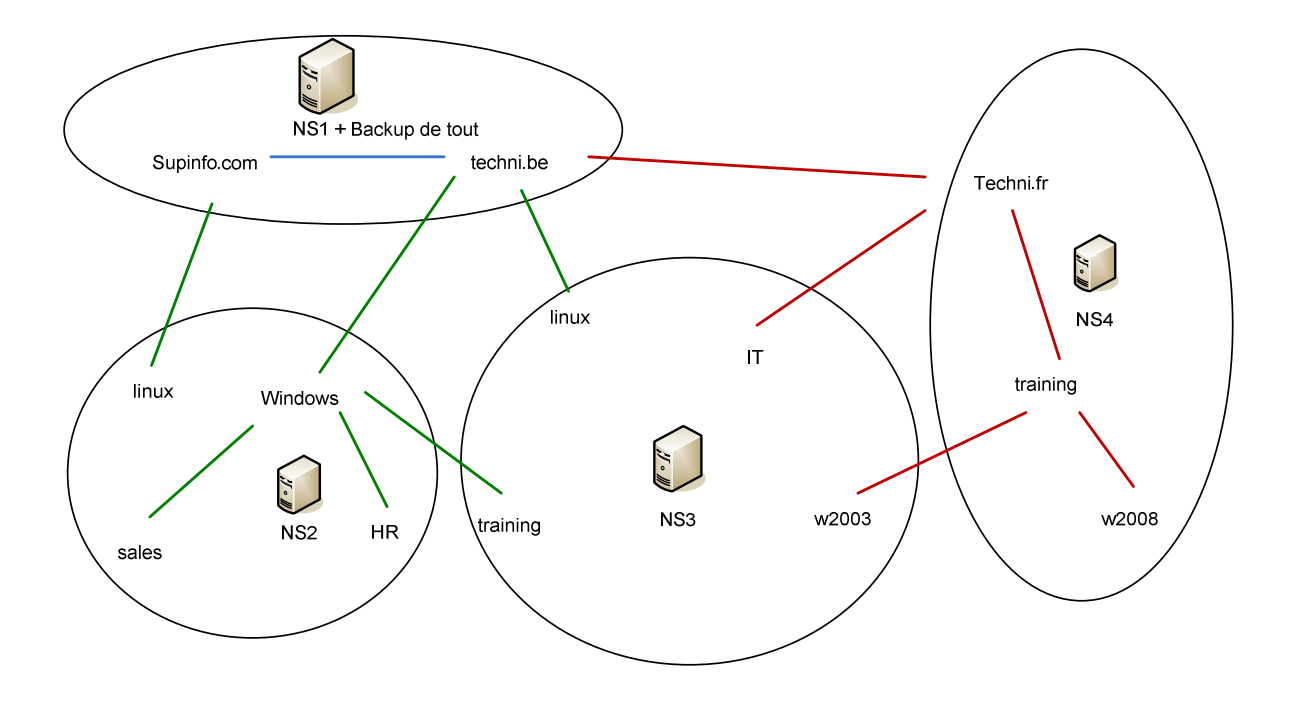

- 1) NS1 :
	- a. ZP : supinfo.com
		- i.  $SD:$  linux + DA NS2
	- b. ZP : techni.be
		- i. SD : windows + DA : NS2
		- ii.  $SD:$  linux +  $DA:$  NS
- 2) NS3 :
	- a. ZP : linux.techni.be
	- b. ZP : training.windows.techni.be
	- c. ZP : it.techni.fr
	- d. ZP : w2003.training.techni.fr
- 3) NS2 :
	- a. ZP : linux.supinfo.com
	- b. ZP : windows.techni.be
		- i. SD : sales
		- ii. SD : HR
		- iii. SD : training + DA NS3
- 4) NS4 :

a. ZP : techni.fr

- i. SD : training
	- 1. SD : w2008
	- 2. SD : w2003 + DA NS3
- ii.  $SD : IT + DA NS3$
- 5) NS2 : FW : NS1
- 6) NS1 : FWC : NS4
- 7) NS3 : FW : NS1
- 8) NS4 : FW : NS1

Pour le backup de tout, on refait les ZP en ZS (pas les SD) et on autorise le transfert de zone.

Sur chaque serveur, on fera une reverse locale et sur le serveur principal, on fera des reverses de tout.